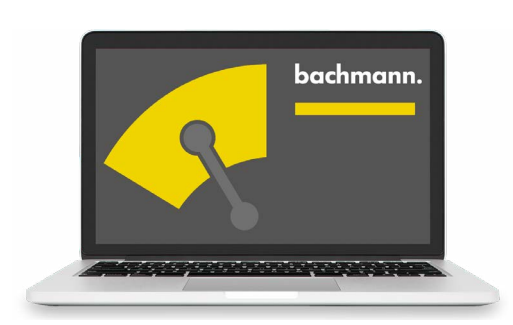

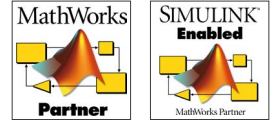

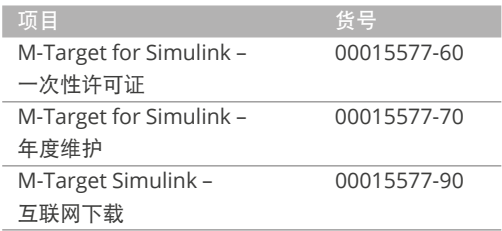

# **M-Target for Simulink®**

# 控制器和过程控制器的快速开发

Mathworks Inc 公司的程序包 MATLAB® 及其工具箱 Simulink® 是全球 公认的高科技动态系统建模领域的标准。

将 M1 控制器作为目标系统完全集成,就能便捷、高效地将 MATLAB® 功能转移给 M1 控制系统。用户可以在熟悉的图形化 Simulink® 编程环 境中进行操作,对系统进行整体性清晰化建模,在传输给 M1 控制系统 之前对相关变化的影响进行仿真。自动在后台生成用于 M1 目标系统的 代码,无需了解编程语言。这种全面集成能够实现 M1 控制系统的高效 编程和调试。

- 调节器设计阶段比较短,因而控制器完成速度较快
- 通过可靠的自动生成代码缩短调试过程
- 机器模型和控制器模型之间高度一致

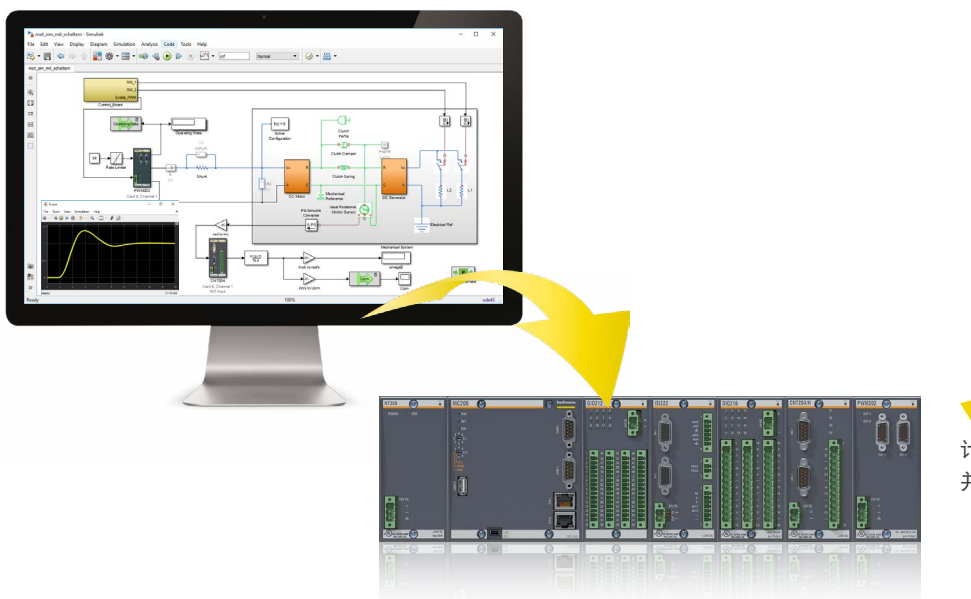

●模拟 计算机模型上开发解决方案, 并直接下载到 M1 控制器。

#### 开发流程

### **1.** 建模

工厂(物理系统)和控制系统均在 Simulink® 中建模。使用特 定于应用程序的工具可缩短系统开发时间。其实现的基础是: 允许开发人员使用本专业领域的原生建模语言。用于物理建模 的领域特定产品(例如:Simscape ElectricalTM、Simscape FluidsTM、Simscape MultibodyTM)可以更加轻松地创建可重 复使用的直观多域物理系统模型。对于数学建模,MATLAB® 和 Simulink® 也提供了一系列相关功能。成熟的服务公司提供所有领 域的额外专业知识。

#### **2.** 模拟

现有的完整模型现在使用计算机进行离线模拟。完成所有操作状态 或错误情况的综合系列测试。无缝地执行模型重复调整和重新模 拟。即使不使用简单的解析系统,也能获得数字化计算微分方程的 高效方法/求解器。卓越的图形显示方法,如曲线、表面图和动画 3D-CAD 模型,均可优化工作过程。

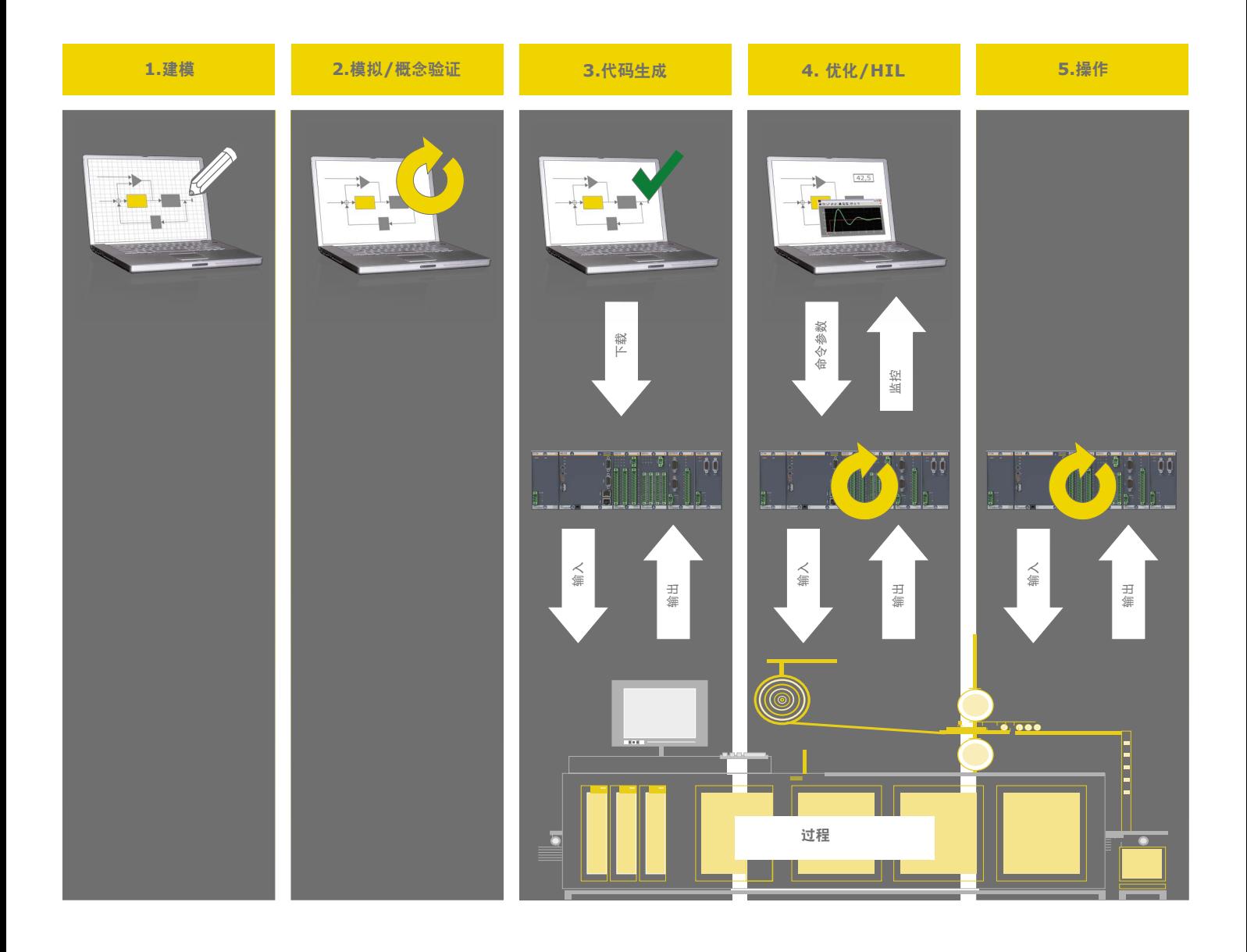

Bachmann Electronic GmbH · 12/2022 · 规格如有变更, 恕不另行通知 – 产品特性参见用户手册具体数据。

#### **3.** 生成和下载

在该步骤中,首先将过程模型与实际的控制或调节部件分离。接 着,通过鼠标点击自动生成代码并创建实时系统应用程序。代码和 程序可直接从Simulink® 界面加载到控制系统内。也可选择生成 IEC 61131 - 3 程序库或 C/C++ 库, 用于之后创建应用程序的各类开发 环境。

## **4.** 测试和优化

生成的实时程序现在在控制器中运行,但它可以通过代码生成时集 成的通信接口,直接与 PC 上的 Simulink® 接口进行数据交换。然 后, 在所谓的"外部模式"中, 实际过程值(变量、通道值)可以 在 Simulink® 中直接在线获取。同时, Simulink® 块的变量值或内 部参数还可以在实时程序中从那里进行更改。在这种模式下,开发

人员创建的 Simulink® 模型仅仅是用于过程值可视化和参数分配的 图形化前端。

使用真实的过程环境可以验证和进一步优化已发现的解决方案。如 有必要,用户可以切换到之前的过程步骤,并在那里进行更改(迭 代改进)。

# **5.** 操作

获得令人满意的结果之后,项目管理PC便可与控制器分离,控制器 继续实时自主运行。同一(或其他)控制器上并行运行应用程序的 所有接口都保持不变。公布的过程变量可通过 SolutionCenter 普 通工程设计工具或在可视化管理中显示。

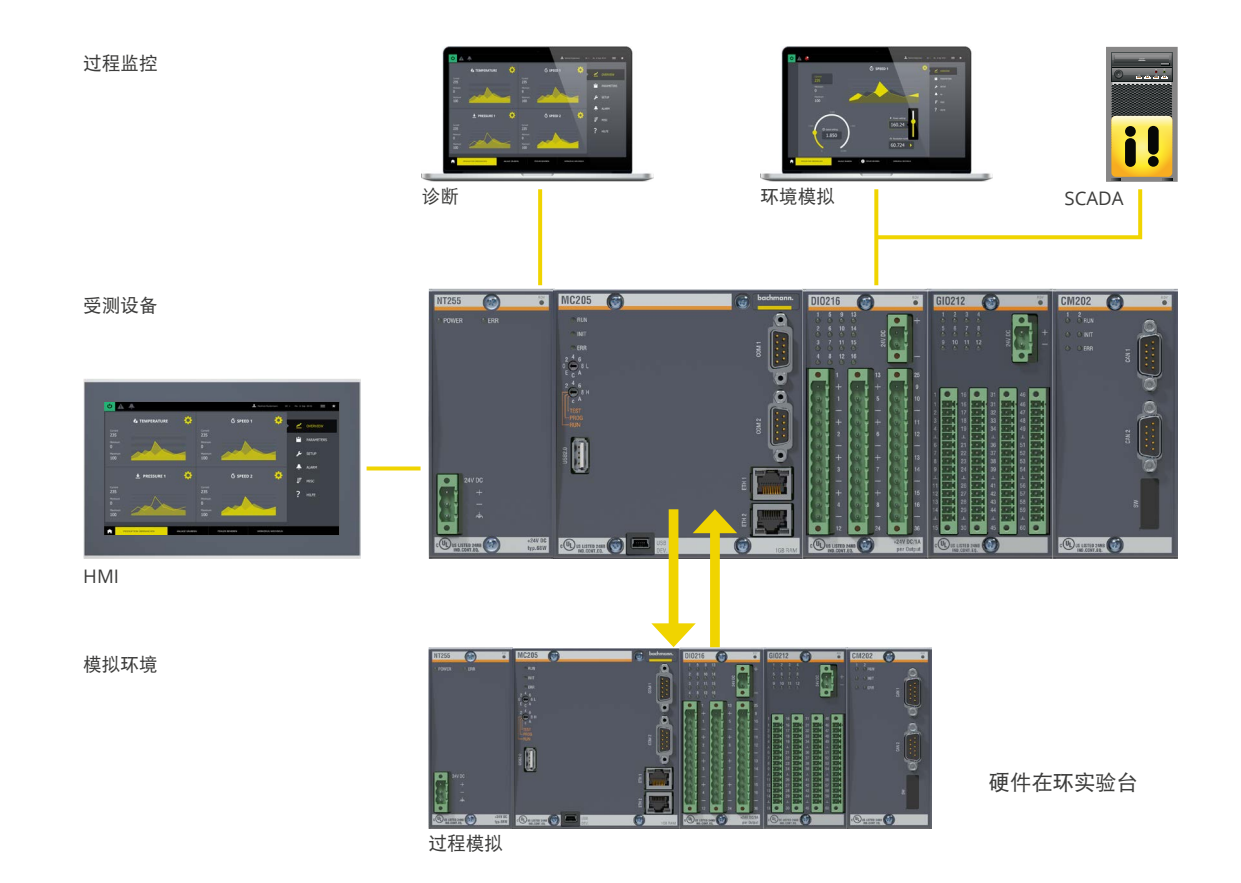

Bachmann Electronic GmbH • 12/2022 • 规格如有变更,恕不另行通知 – 产品特性参见用户手册具体数据。

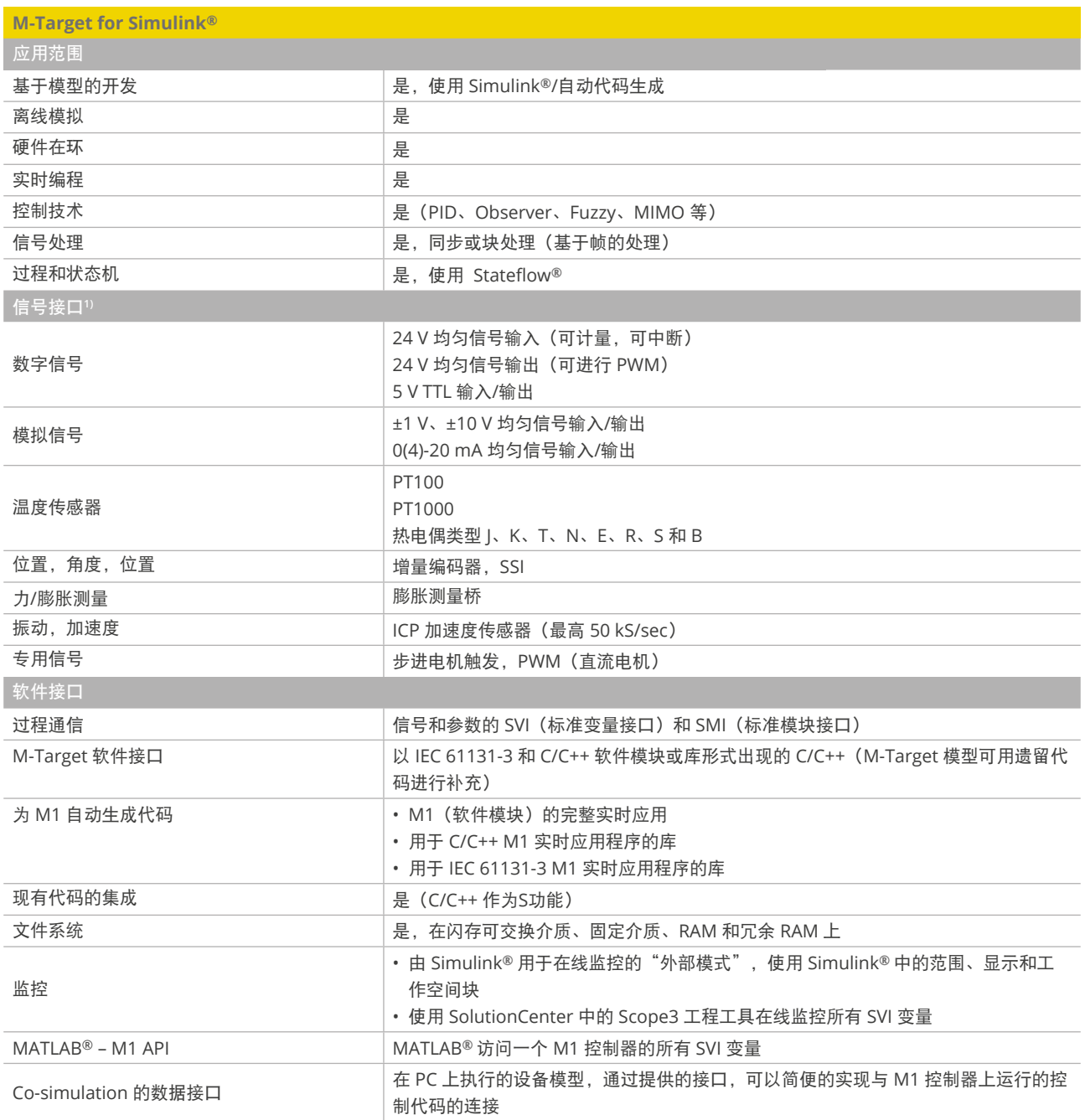

1) 通过巴合曼 M1 输入/输出模块

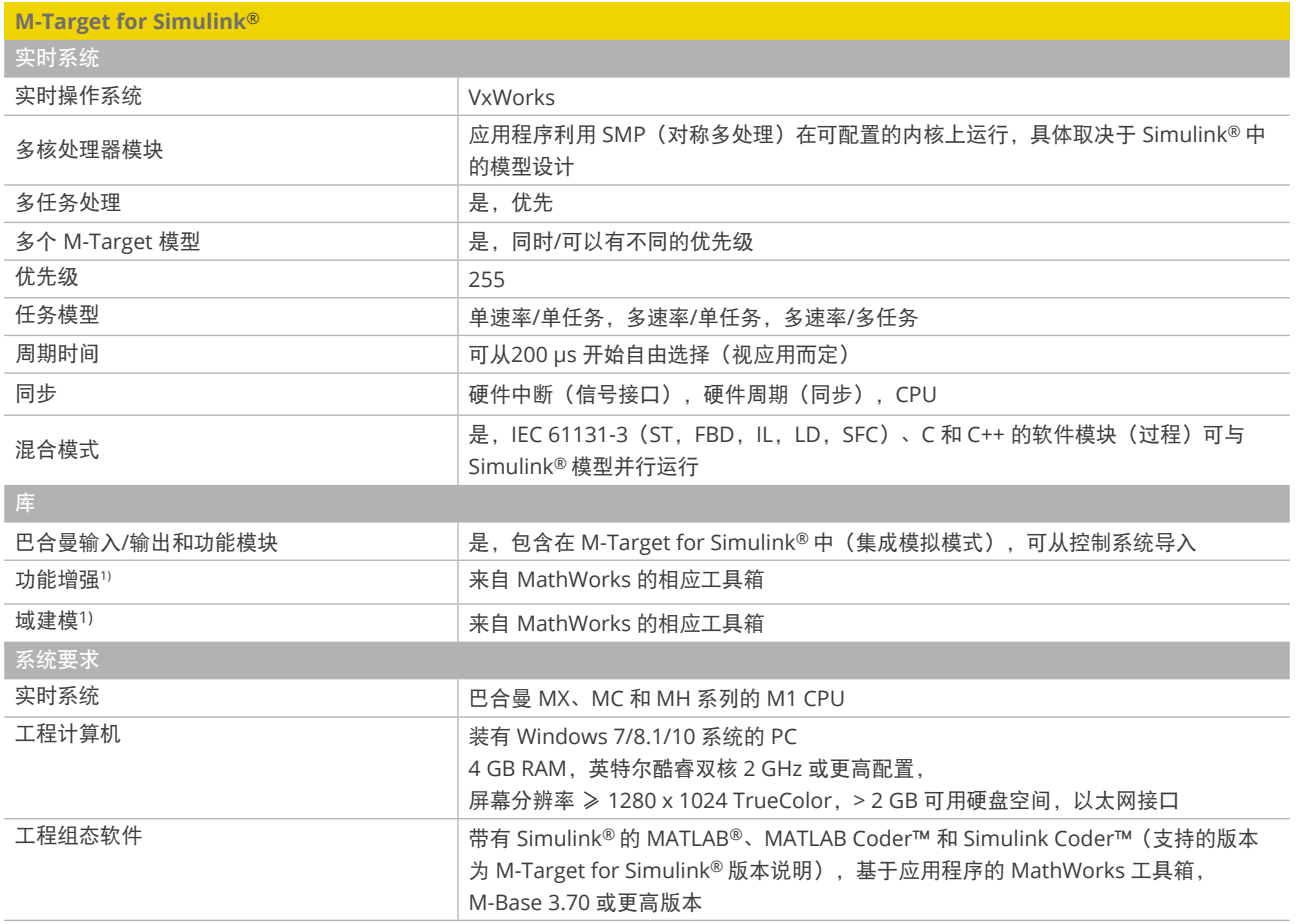

1) 要求是适合 MATLAB Coder™ 和 Simulink Coder™

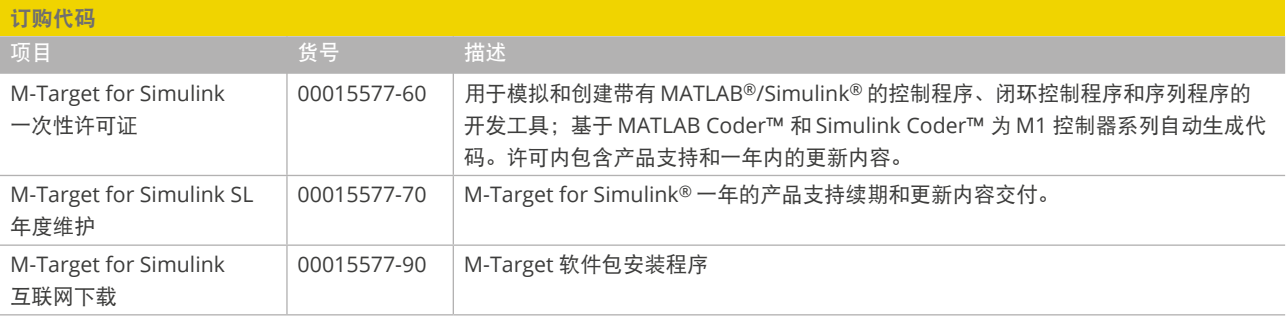